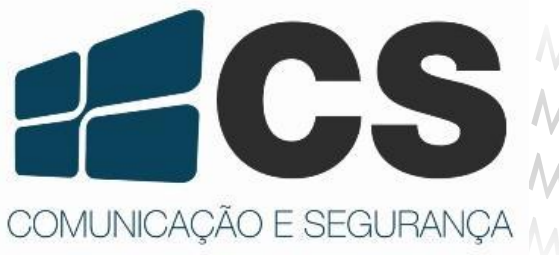

Manual de Referência e Instalação<br>Manual de Referência e Instalação<br>SEGURANÇA Manual de Referência e Instalação Referència e Insta

# Série inBio Painéis de Controle de Acesso

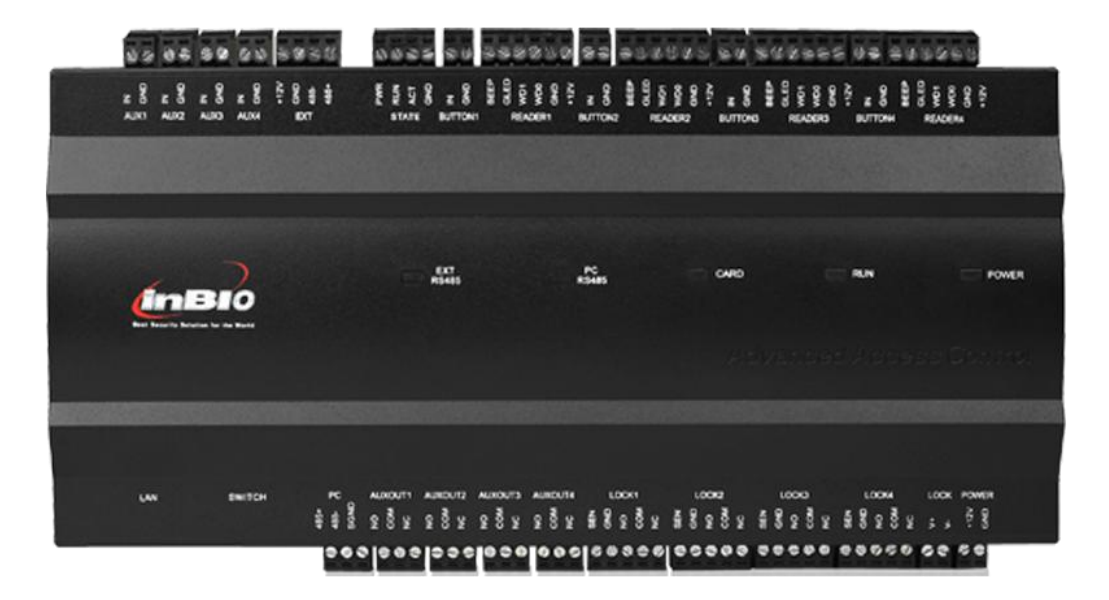

Imagem Meramente Ilustrativa

# Manual de Referência e Instalação

#### <span id="page-1-0"></span>**Apresentação**

Obrigada por adquirir um produto de qualidade CS Comunicação e Segurança. Conheça os novos painéis para Controle de Acesso, **série inBio**.

inBio realiza verificações de impressões digitais, combinando com o leitor escravo Biofinger 32-WP. Transmitindo cadastros de impressões digitais para inBio via RS485. Fazendo comparações rápidas e precisas entre os *modelos* armazenados em um banco de dados. Utiliza também leitores escravos com comunicação *Wiegand* de 26bits, para verificações de proximidade (125 kHz). Instale e configure facilmente o painel inBio em sua rede, suportando tanto TCP/IP e RS485.

Armazena até 3.000 impressões digitais, 30.000 cartões e até 100.000 logs de verificação. Realiza em tempo real o backup das informações através de um Cartão SD. Preserva as informações contidas no equipamento, no caso de corte de energia. O painel inBio continua operando se a conexão com a rede for interrompida.

Junto aos conectores para controle das fechaduras, possui também saídas auxiliares. As saídas AUX são facilmente programadas para controlar alarmes, sensores para detecção de movimento, iluminação, sensores de fumaça, sirenes e entre outros.

A série inBio vêm em três tamanhos para atender as necessidades do projeto e reduzir o custo. Com a opção de 1 porta, 2 portas e 4 portas. Podendo ser combinados em uma arquitetura, para aperfeiçoar o sistema.

Também conta com as opções de configuração para as verificações: anti-*passback*, primeira abertura por cartão, senha de pânico, acesso combinado, inter-travamento de portas e entre outros.

O manual a seguir, contém referências do produto inBio-460. Tal produto, contém saídas para controle de 4 portas. Confira o nome do seu produto para saber o número de portas habilitadas para controle.

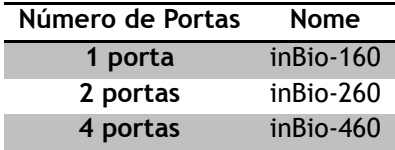

A configuração e instalação do equipamento são semelhantes para todos os modelos, a diferenciação está no número de portas.

Esse produto é compatível com o Software de Controle de Acesso 3.5. Para maiores informações, consulte o nosso site: [www.cs.ind.br.](http://www.cs.ind.br/)

#### Sumário

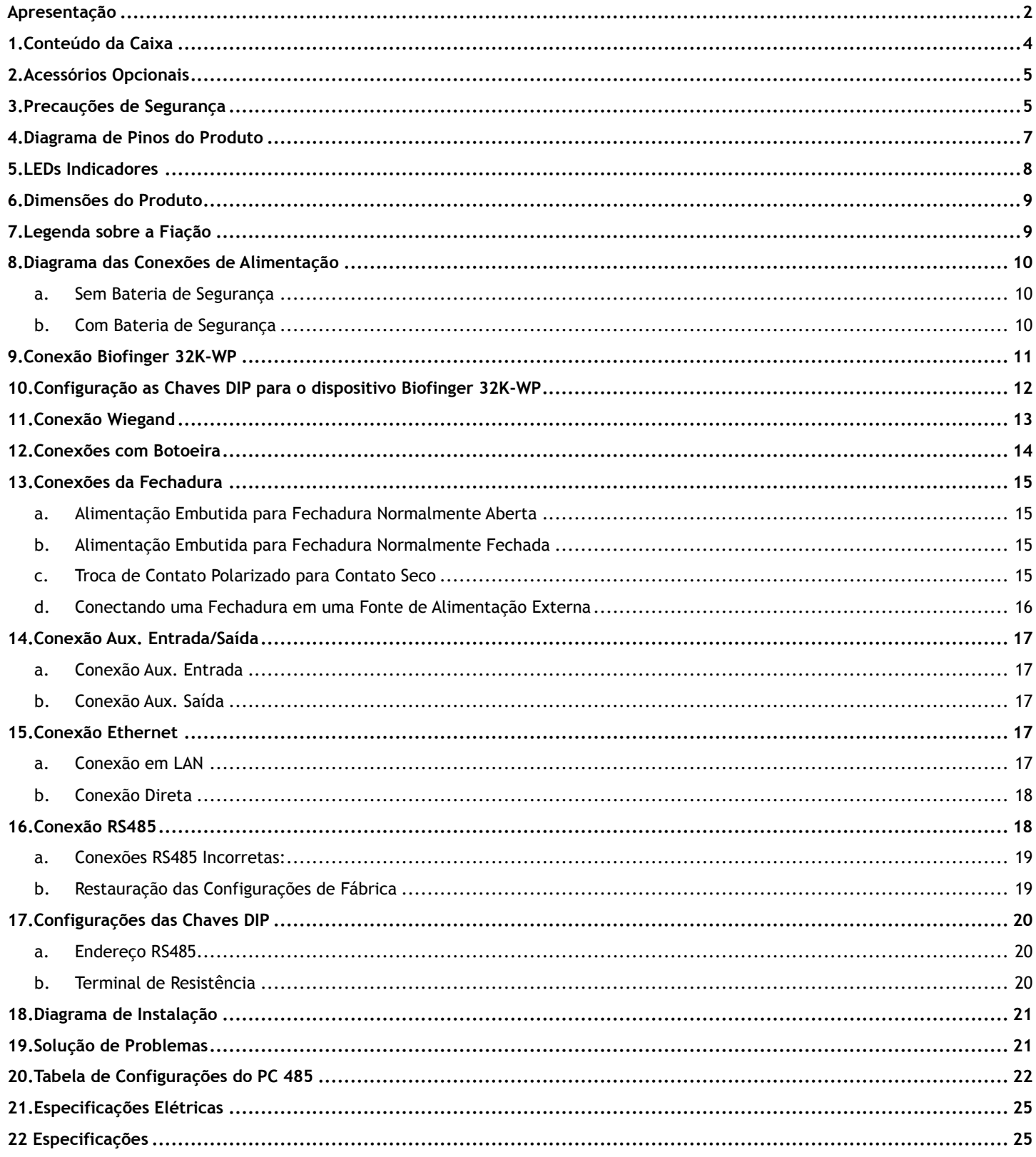

## <span id="page-3-0"></span>**1. Conteúdo da Caixa**

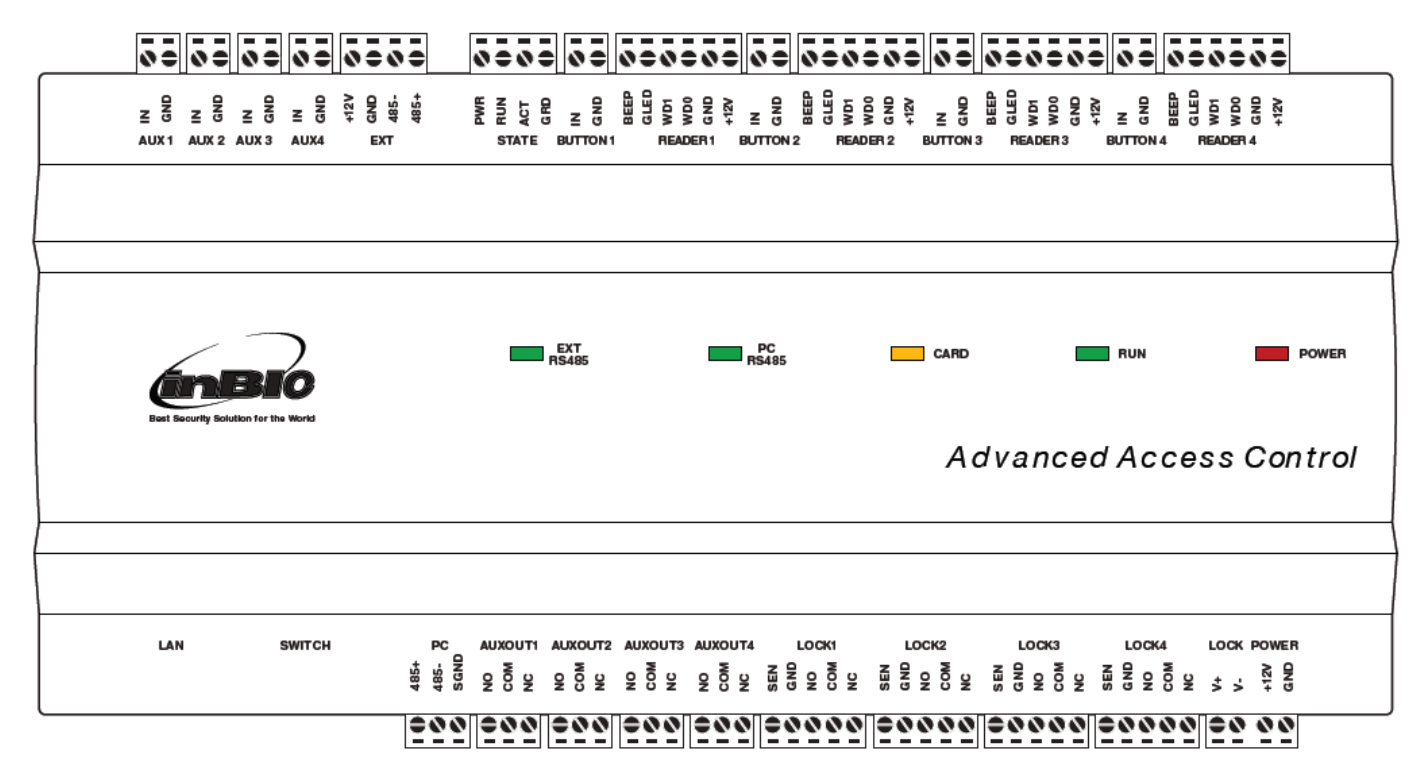

Figura 1 – Vista Superior inBio-460

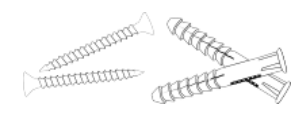

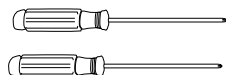

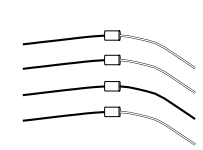

2 parafusos e buchas 2 Chaves de fenda 4 Diodos

### <span id="page-4-0"></span>**2. Acessórios Opcionais**

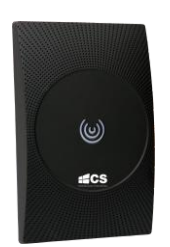

Leitor de Cartão Wiegand **Cartão de Proximidade** 

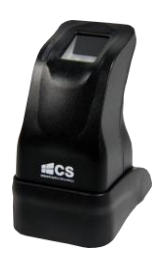

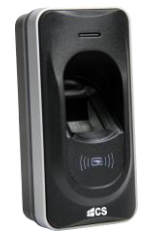

Biofinger 32K-WP

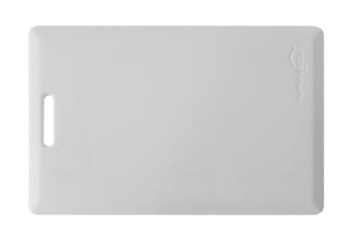

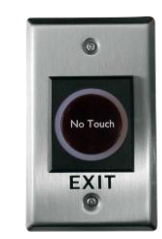

Biofinger 10K No Touch EB-10

#### <span id="page-4-1"></span>**3. Precauções de Segurança**

As seguintes precauções são para a segurança do usuário e prevenção de qualquer dano. Por favor ler atentamente antes da instalação.

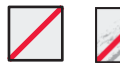

Não instale o equipamento em áreas expostas a luz solar direta, umidade, poeira ou fuligem.

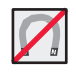

Não coloque imãs próximo ao equipamento. Objetos magnéticos, como imãs, CRT, TV, monitores ou autofalantes podem causar danos ao equipamento.

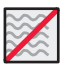

Não coloque o equipamento próximo a aquecedores.

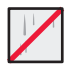

Tome cuidado para evitar líquidos, como água, bebidas ou produtos químicos, escorram para dentro do equipamento.

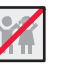

Evite que crianças manuseiem o equipamento sem supervisão.

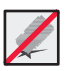

Não derrube ou danifique o equipamento.

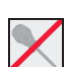

Não desmonte, repare ou altere o equipamento.

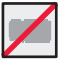

Não use o equipamento para nenhum uso diferente do especificado.

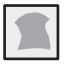

Limpe o equipamento regularmente para remover qualquer poeira presente. Durante a limpeza, não jogue água, apenas passe um pano macio sobre o equipamento.

Em caso de problemas com o equipamento, entre em contato com a sua Revenda ou com a Assistência Técnica da CS Comunicação e Segurança.

#### <span id="page-6-0"></span>**4. Diagrama de Pinos do Produto**

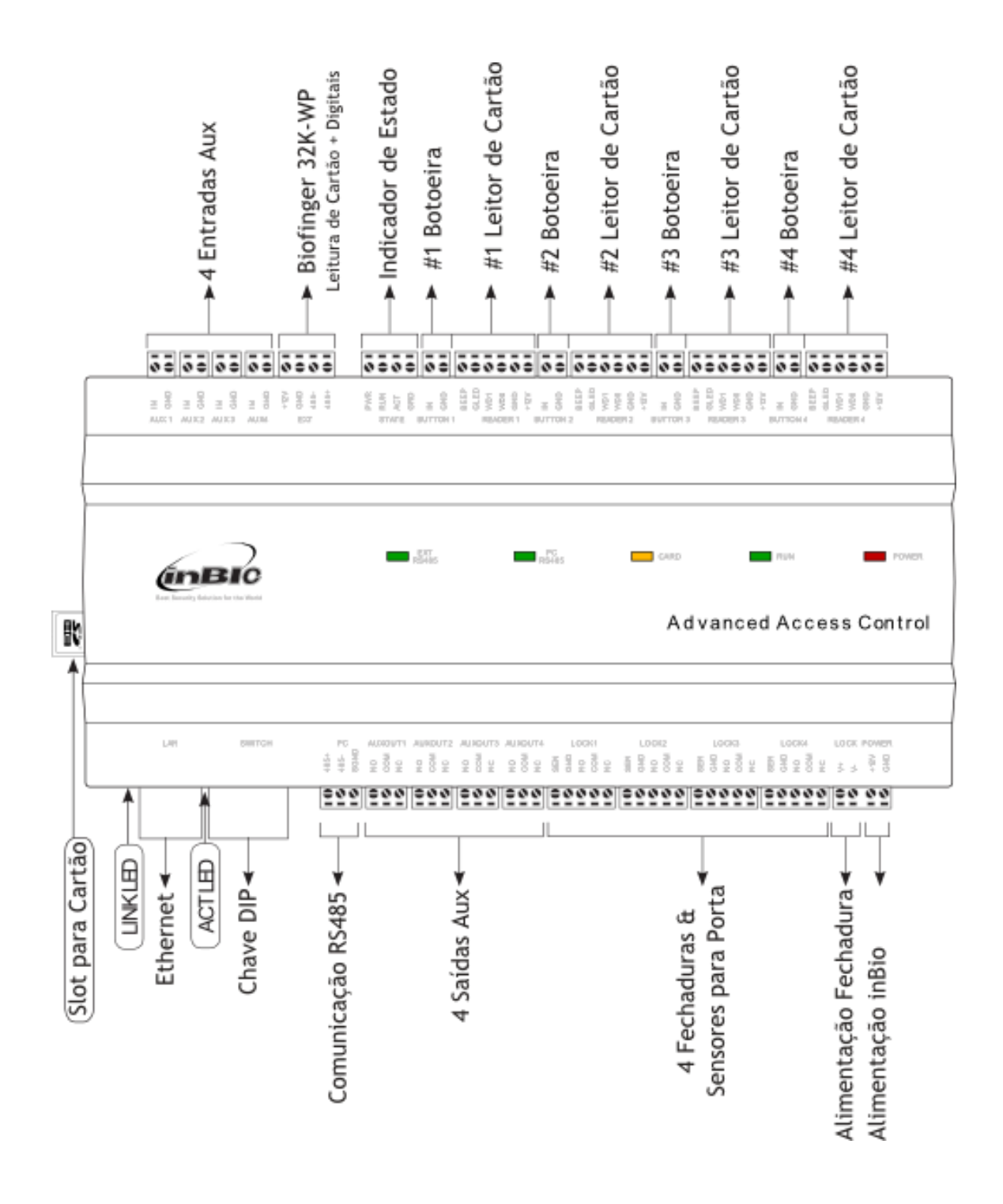

Figura 2 – Diagrama de Pinos

## <span id="page-7-0"></span>**5. LEDs Indicadores**

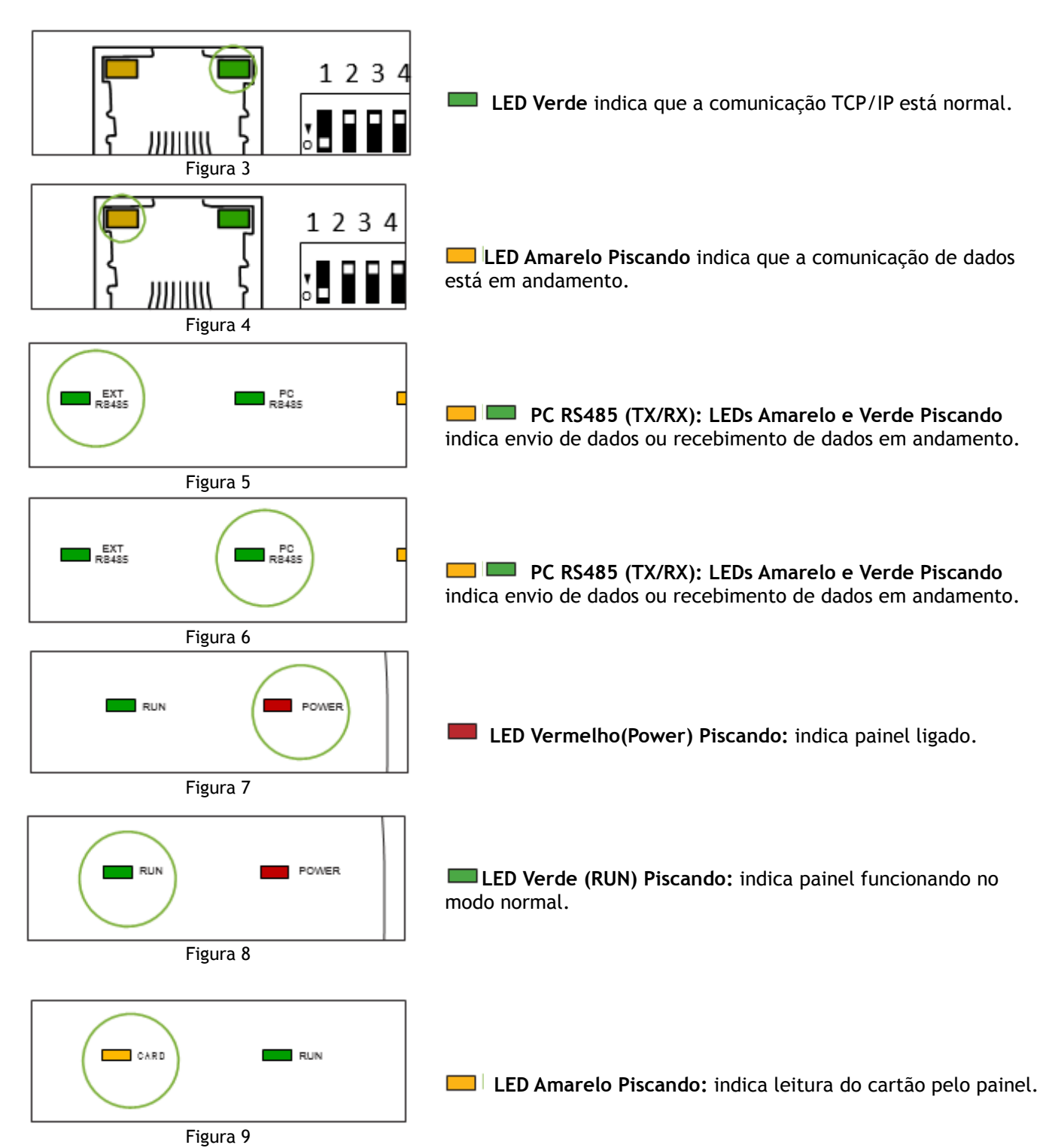

### <span id="page-8-0"></span>**6. Dimensões do Produto**

#### **inBio-460**

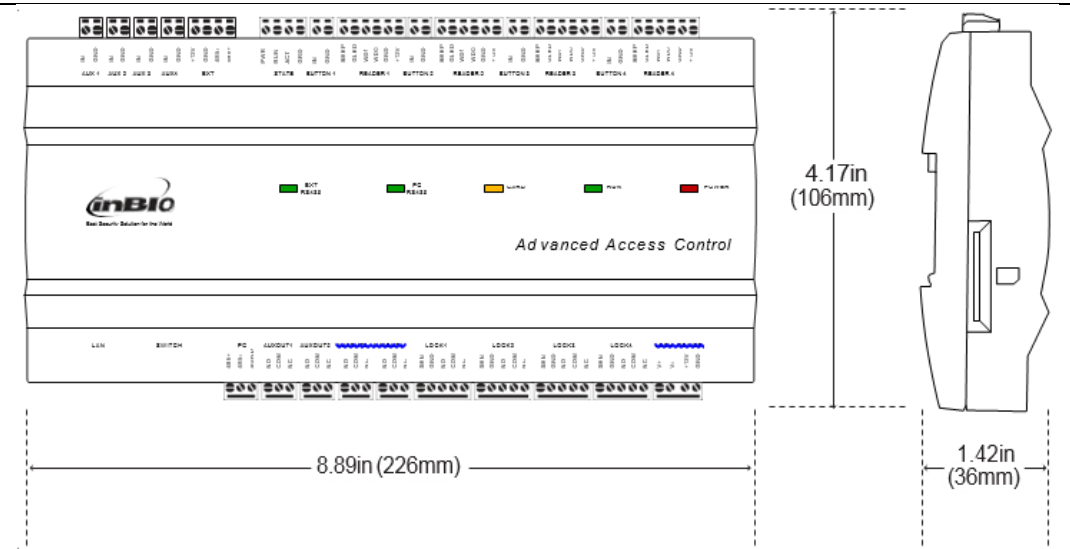

Figura 10 – Dimensão inBio-460

#### <span id="page-8-1"></span>**7. Legenda sobre a Fiação**

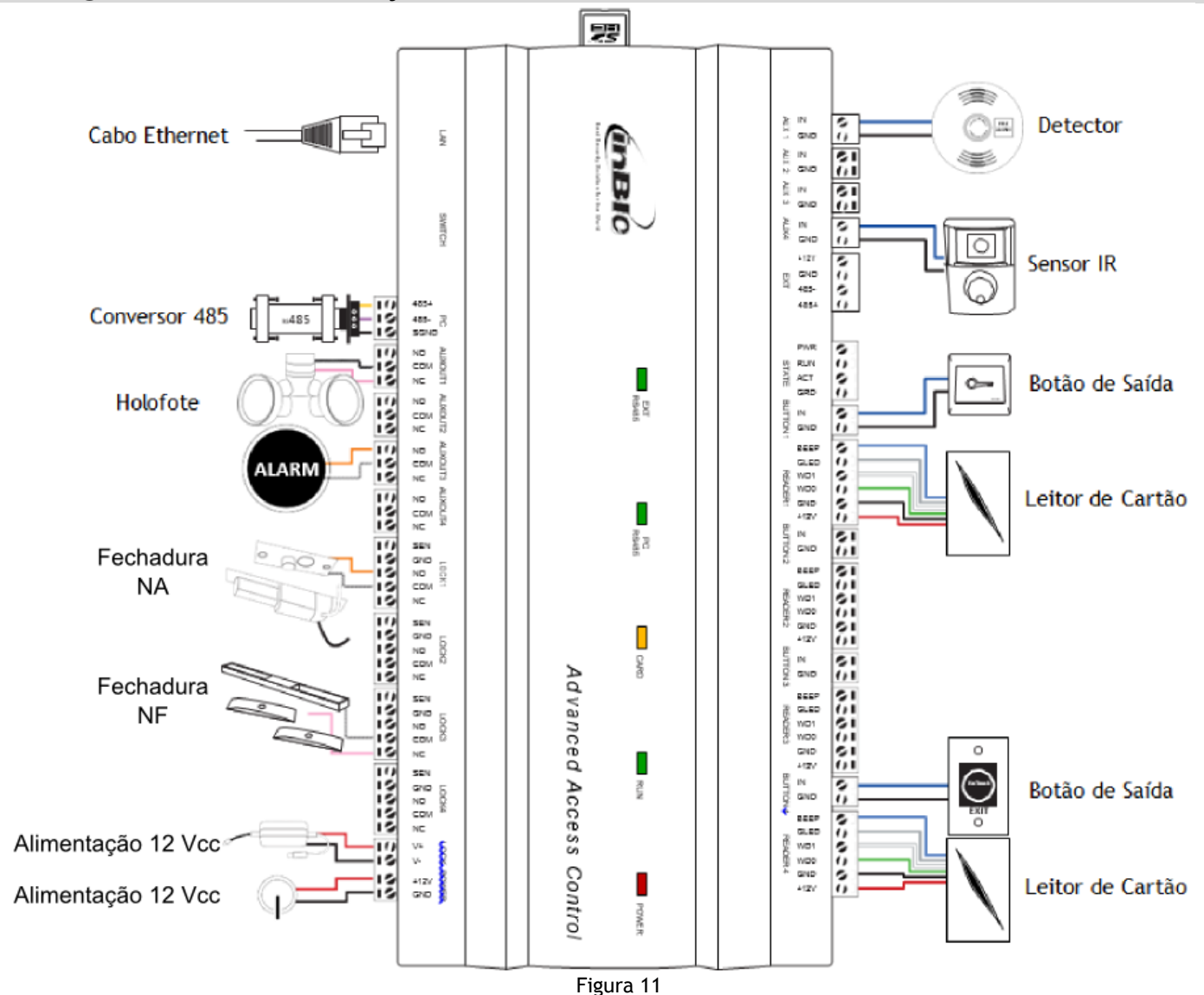

## <span id="page-9-0"></span>**8. Diagrama das Conexões de Alimentação**

<span id="page-9-1"></span>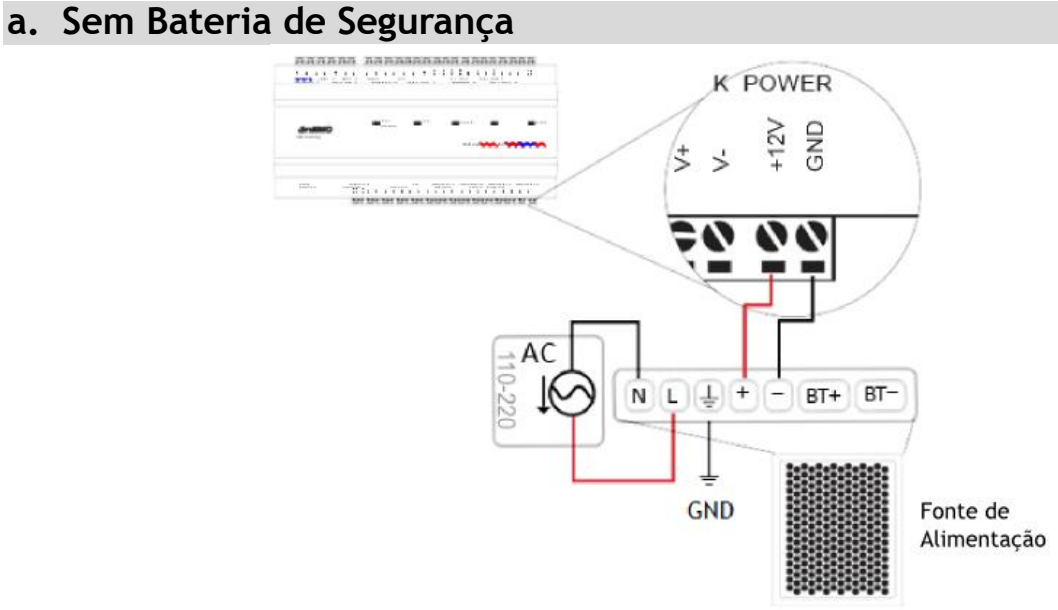

Figura 12 – Conexão de inBio sem Bateria de Segurança

#### <span id="page-9-2"></span>**b. Com Bateria de Segurança**

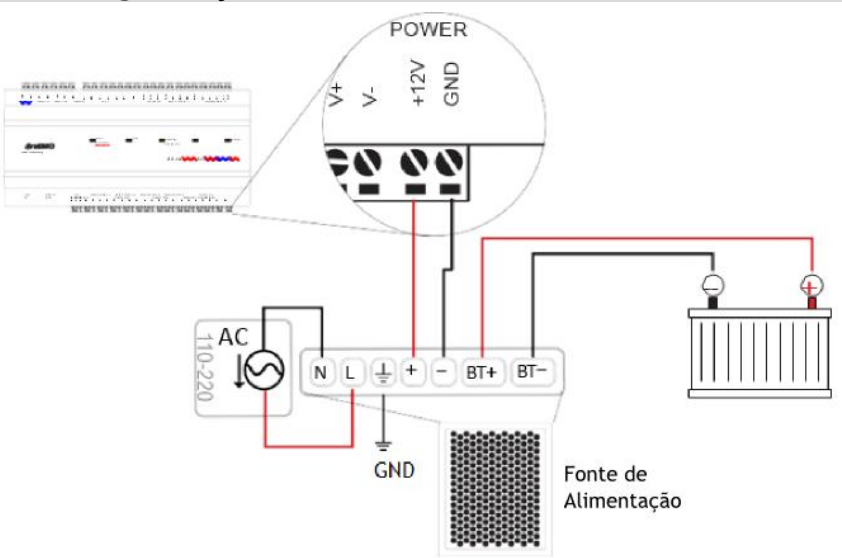

Figura 13 – Conexão de inBio sem Bateria de Segurança

## <span id="page-10-0"></span>**9. Conexão Biofinger 32K-WP**

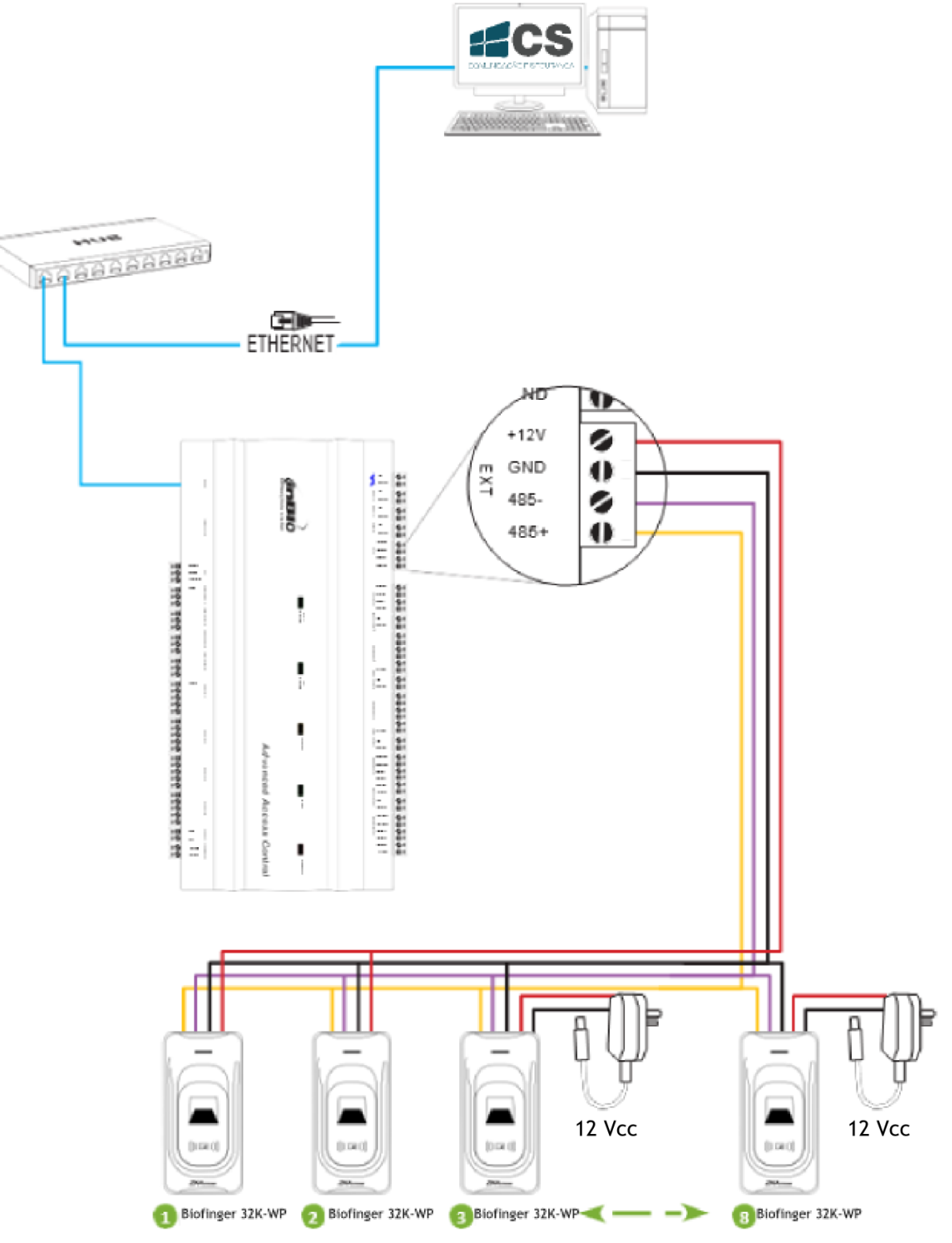

Figura 14 – Conexão com PC e Biofinger 32K-WP

#### <span id="page-11-0"></span>**10. Configuração as Chaves DIP para o dispositivo Biofinger 32K-WP**

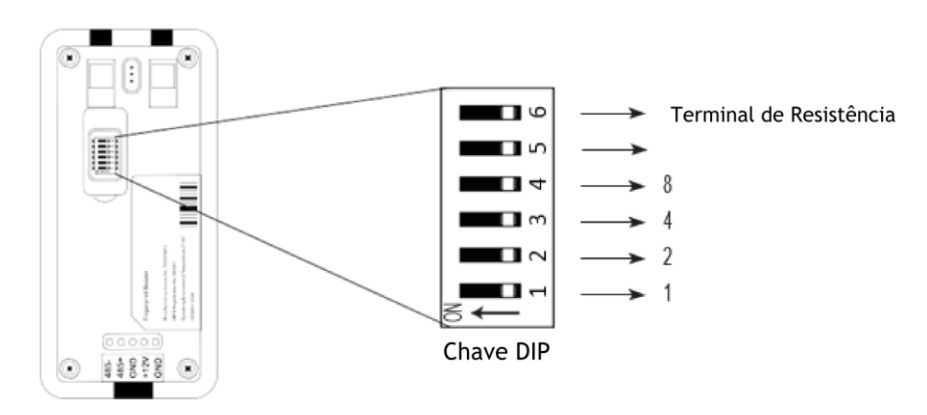

Figura 15 – Configurando Chaves DIP

| Endereço                | Configuração das<br><b>Chaves DIP</b> | Endereço       | Configuração das<br><b>Chaves DIP</b> |
|-------------------------|---------------------------------------|----------------|---------------------------------------|
| $\overline{\mathbf{1}}$ | 3<br>5<br>6<br>4                      | 5              | 5<br>2<br>3<br>6<br>4                 |
| $\overline{2}$          | 5<br>6<br>$\overline{z}$<br>3<br>4    | 6              | 5<br>6<br>2<br>1.<br>з<br>4           |
| $\overline{\mathbf{3}}$ | 3<br>5<br>4<br>6<br>2                 | $\overline{7}$ |                                       |
| $\overline{\mathbf{4}}$ | 5<br>6                                | 8              |                                       |

Tabela 1 – Endereços para configuração da chave DIP do Biofinger 32K-WP

#### Notas Importantes

- **1.** Existem seis chaves DIP na parte de trás do Biofinger 32K-WP. Chaves de 1-4 são para endereços do RS485, a chave 5 é reservada e o 6 é para a redução de ruído ao longo do cabo RS485.
- **2.** Configure os números ímpares para leitura INTERNA e números pares para leitura EXTERNA. (Por exemplo, para dois leitores e uma porta o endereço do RS485 é 1 para leitura interna e 2 para leitura externa).
- **3.** Caso o Biofinger 32K-WP seja alimentado pelo InBio, o comprimento do fio deve ser menor que 100 m.
- **4.** A interface externa do RS485 pode fornecer um máximo de 500mA de corrente. A corrente de inicialização do Biofinger 32K-WP é de 240 mA, portanto o InBio pode alimentar apenas dois Biofinger 32K-WP.
- **5.** Caso o comprimento do cabo seja maior que 200m, a chave 6 deve estar LIGADA, como indicado abaixo:

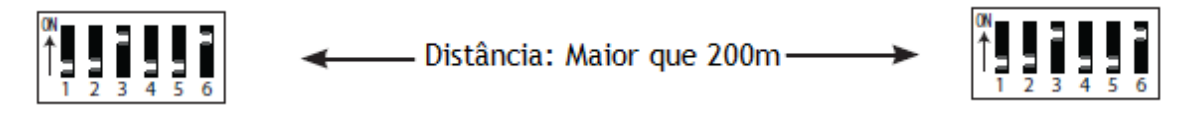

<span id="page-12-0"></span>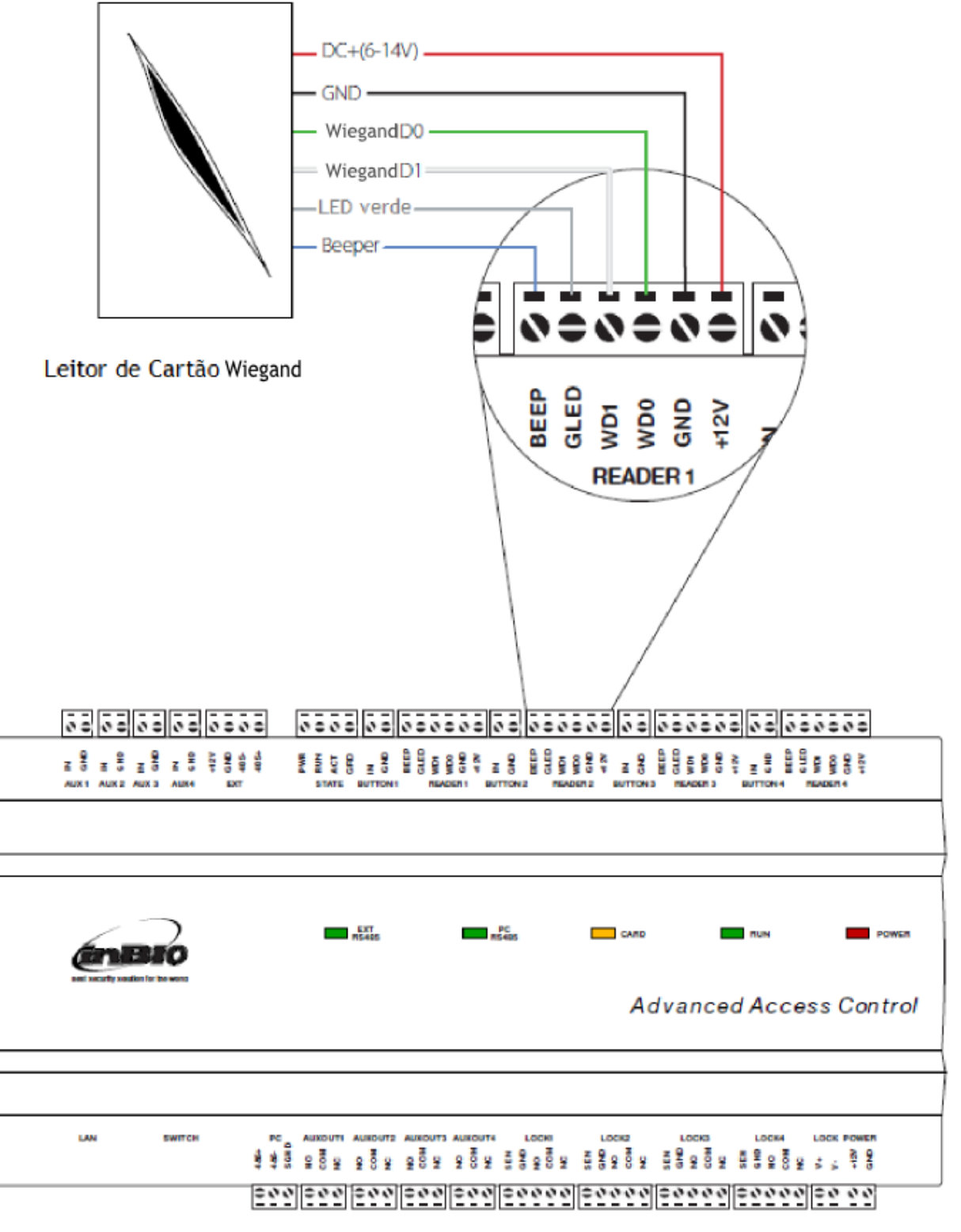

Figura 19 – Conexão Wiegand

<span id="page-13-0"></span>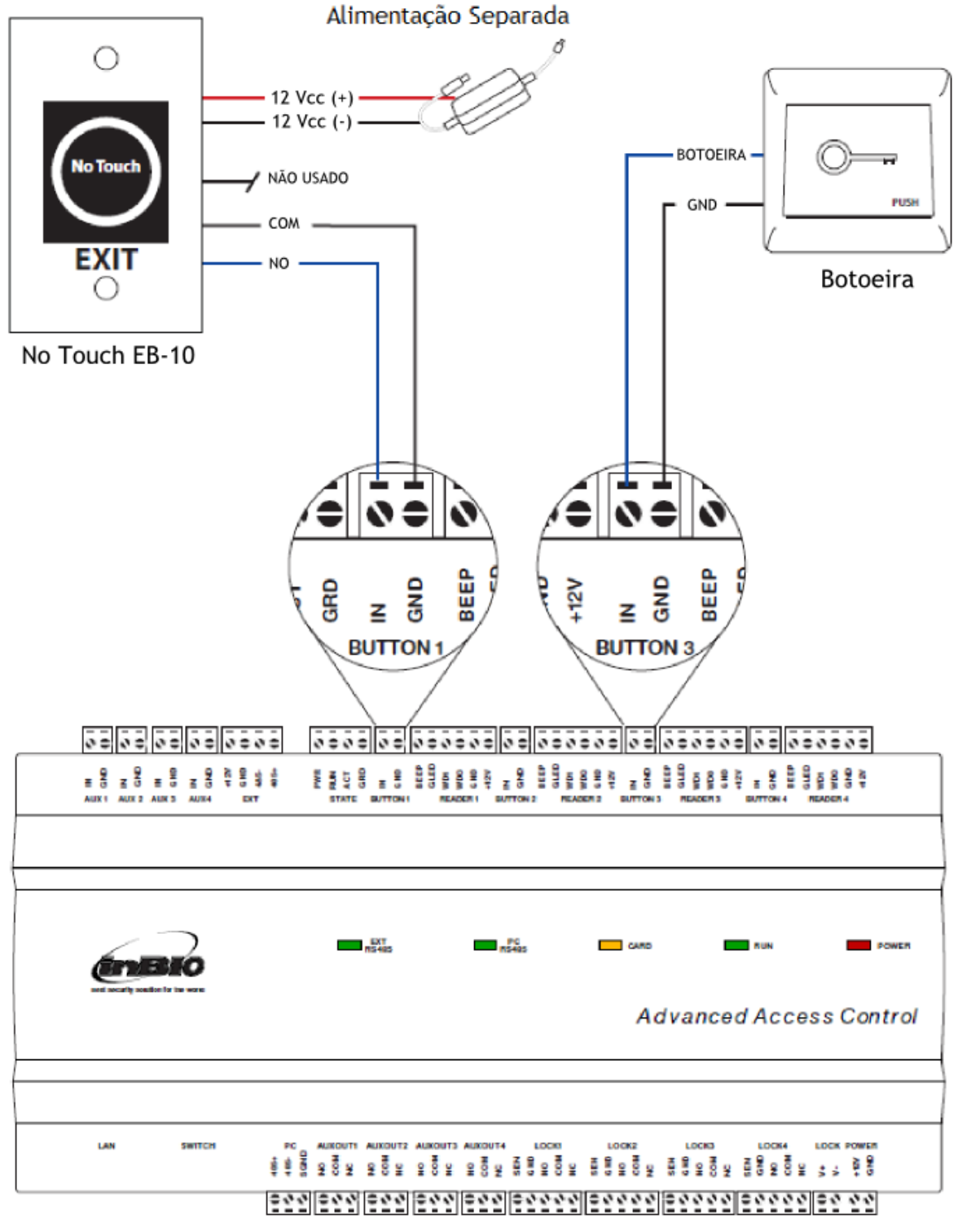

Figura 20 – Conexões com Botoeira

#### **13. Conexões da Fechadura**

#### <span id="page-14-1"></span><span id="page-14-0"></span>**a. Alimentação Embutida para Fechadura Normalmente Aberta**

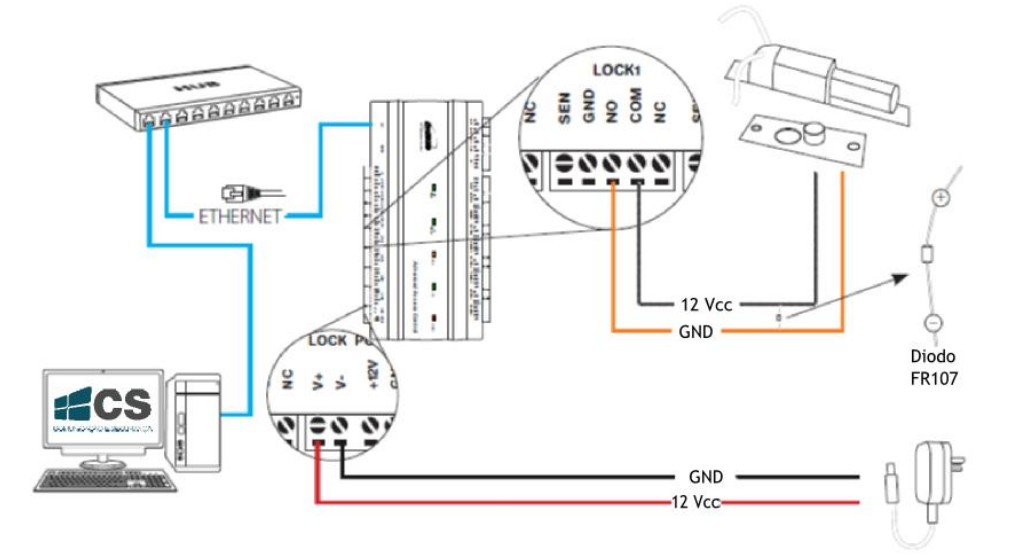

Figura 21 – Conexões com Fechadura NA

#### <span id="page-14-2"></span>**b. Alimentação Embutida para Fechadura Normalmente Fechada**

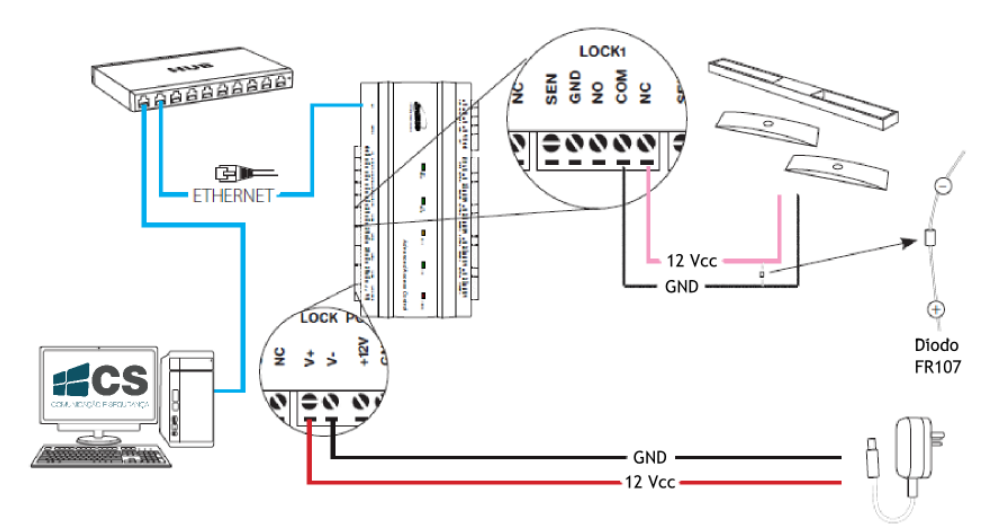

Figura 22 - Conexões com Fechadura NF

#### <span id="page-14-3"></span>**c. Troca de Contato Polarizado para Contato Seco**

#### Notas Importantes:

O InBio é ajustado para fornecer alimentação para fechadura, a partir de uma fonte de alimentação embutida, caso queira usar uma fonte de alimentação externa, deve-se seguir os seguintes passos:

- **1.** Desmonte a tampa do inBio. Empurre a aba para dentro, veja a Figura 22.
- **2.** Selecione o contato apropriado do relé e posicione seus jumpers.
- **3.** Retire os Jumpers e troque  $\Box$   $\Box$   $\Box$   $\Box$   $\Box$   $\Box$   $\Box$

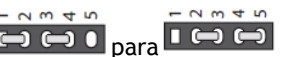

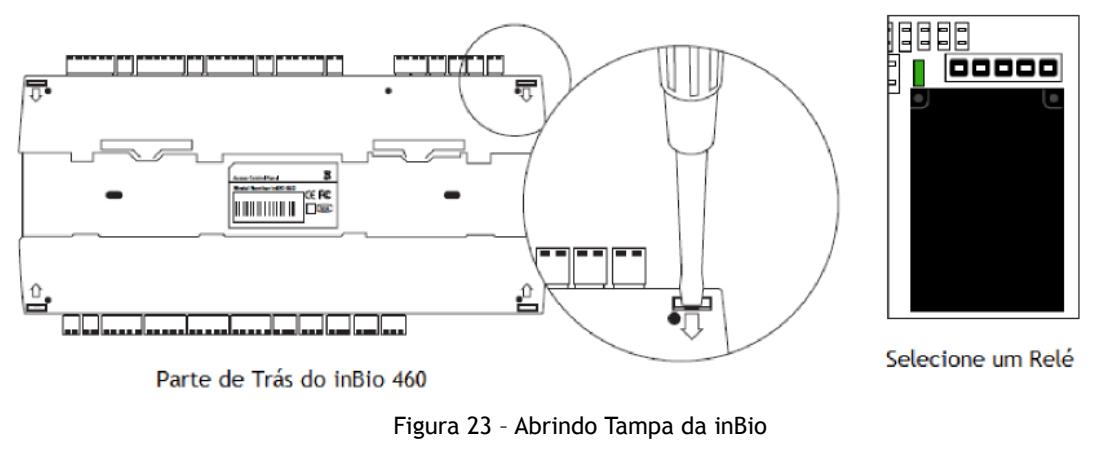

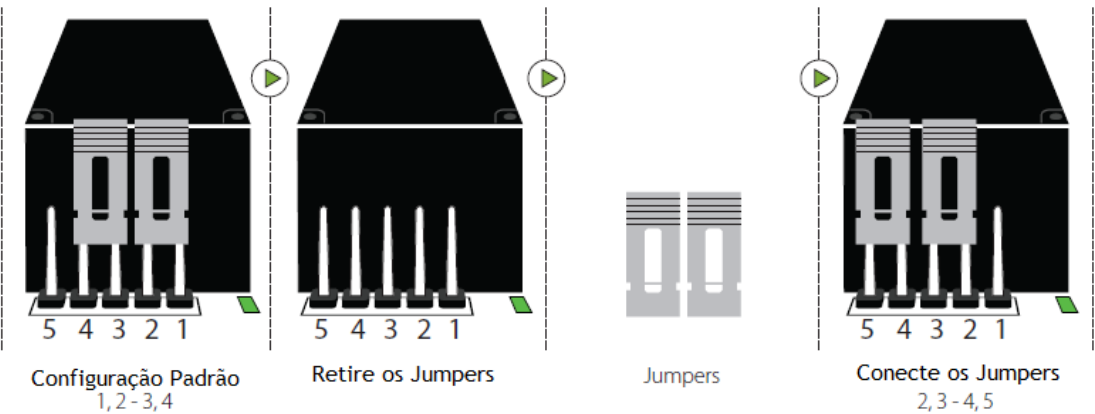

#### Figura 24 – Configurando os Jumpers

#### <span id="page-15-0"></span>**d. Conectando uma Fechadura em uma Fonte de Alimentação Externa**

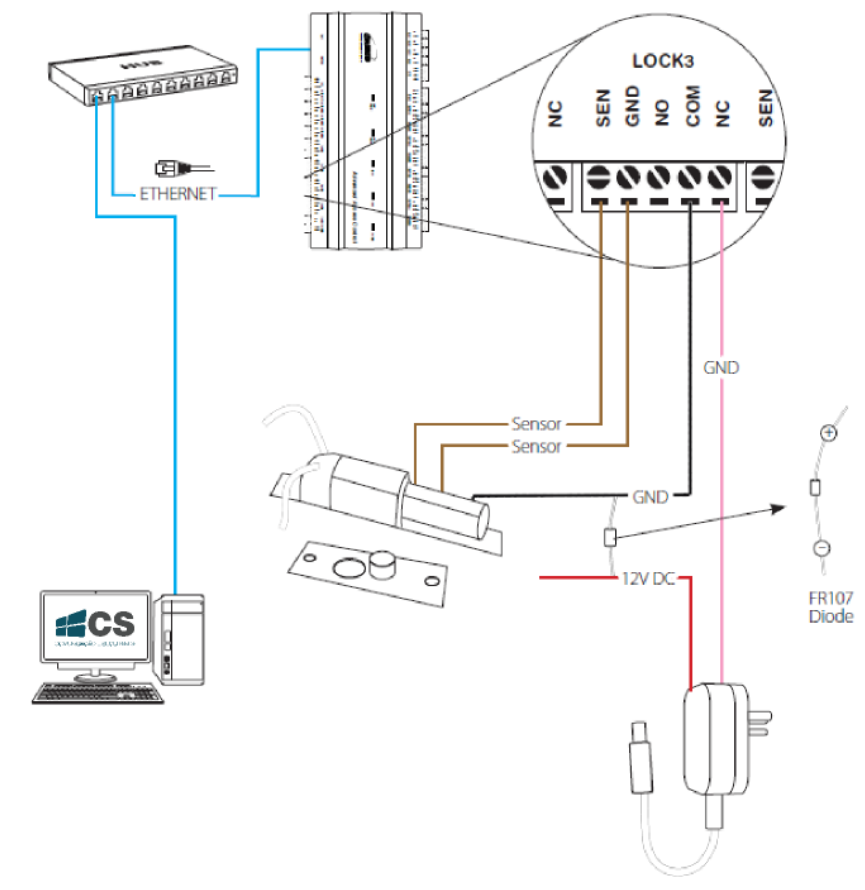

Figura 25 – Conectar Fechadura em Fonte Externa

#### **14. Conexão Aux. Entrada/Saída**

#### <span id="page-16-1"></span><span id="page-16-0"></span>**a.Conexão Aux. Entrada**

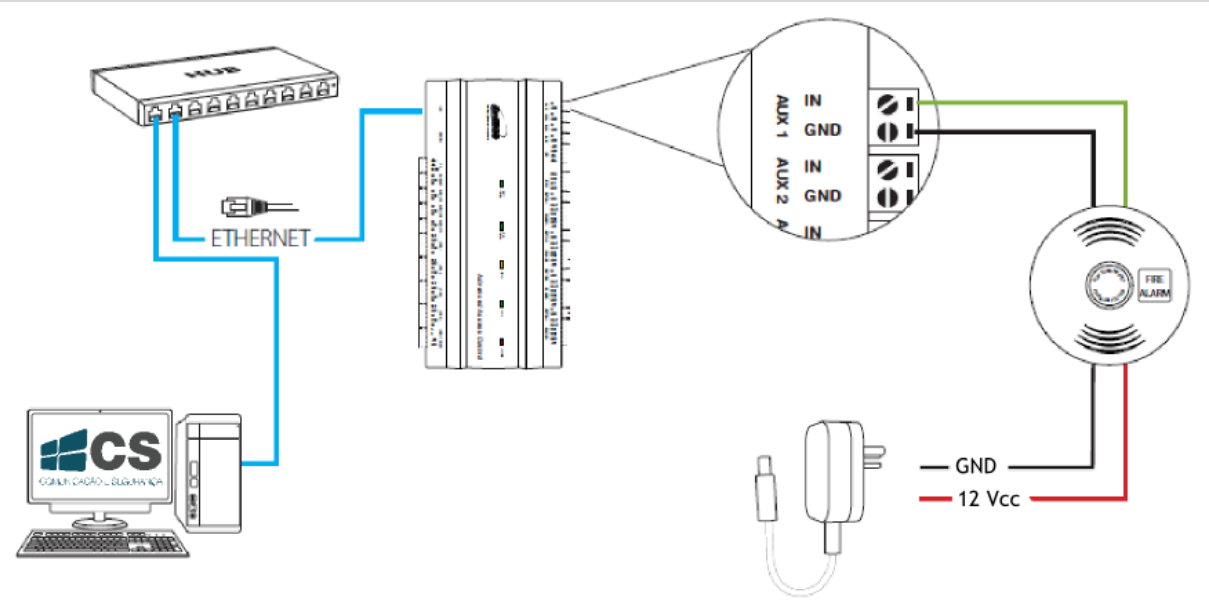

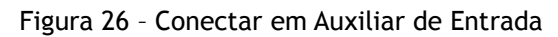

#### <span id="page-16-2"></span>**b.Conexão Aux. Saída**

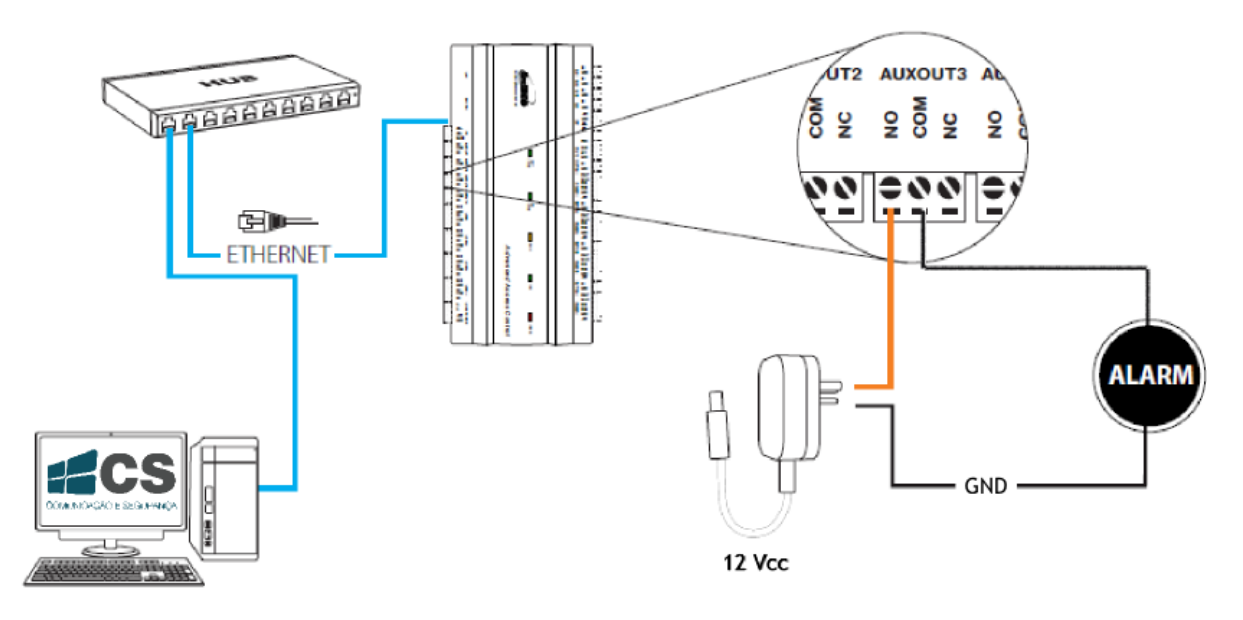

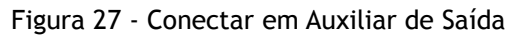

#### **15. Conexão Ethernet**

#### <span id="page-16-4"></span><span id="page-16-3"></span>**a.Conexão em LAN**

#### Notas Importantes

- **1.** O produto suporta 10Base-T e 100Base-T.
- **2.** O comprimento do cabo deve ser menor que 100m.
- **3.** Para comprimentos de cabo maiores que 100m, use o HUB para amplificar o sinal.

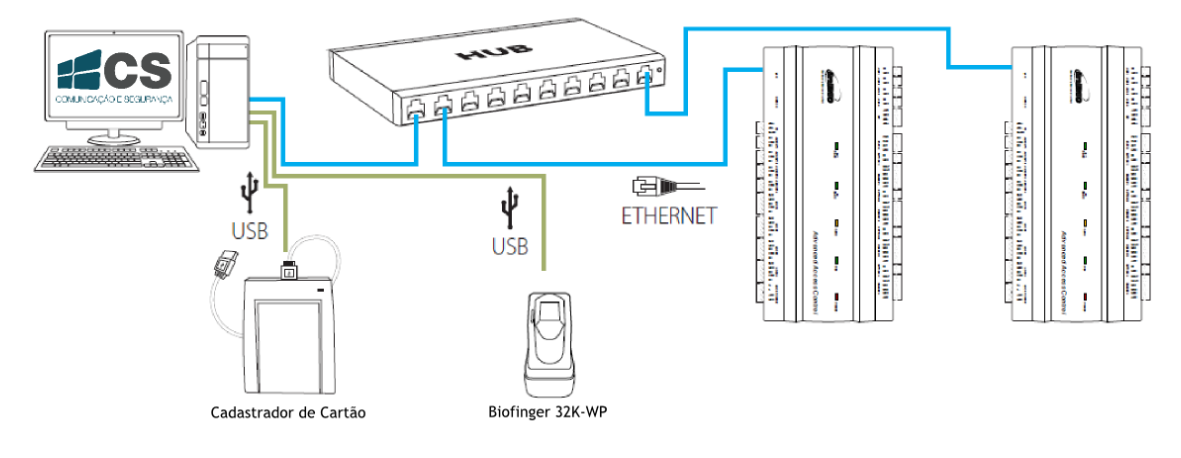

Figura 28 – Conectar inBio em rede Ethernet

#### <span id="page-17-0"></span>**b.Conexão Direta**

Para conectar diretamente o InBio em um PC, conecte ambos os dispositivos com um cabo de rede. Como o InBio suporta auto MDI/MDIX, não é necessário usar um cabo crossover.

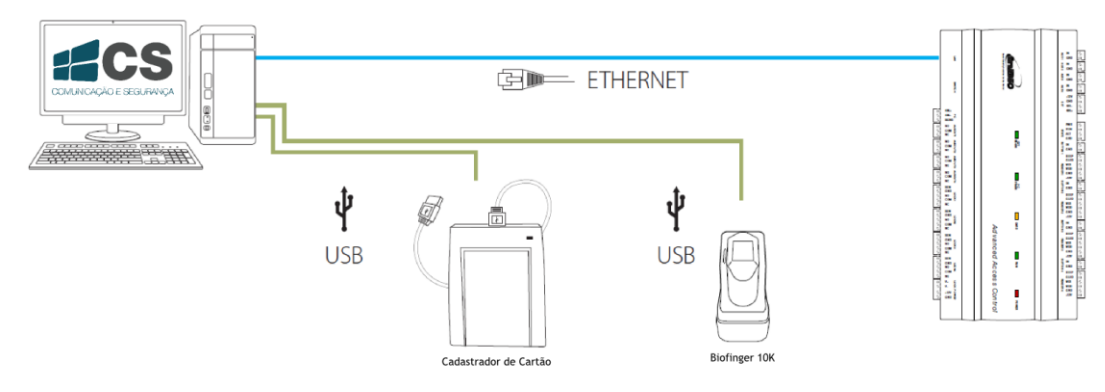

Figura 29 - Conectar inBio em rede Direta

#### <span id="page-17-1"></span>**16. Conexão RS485**

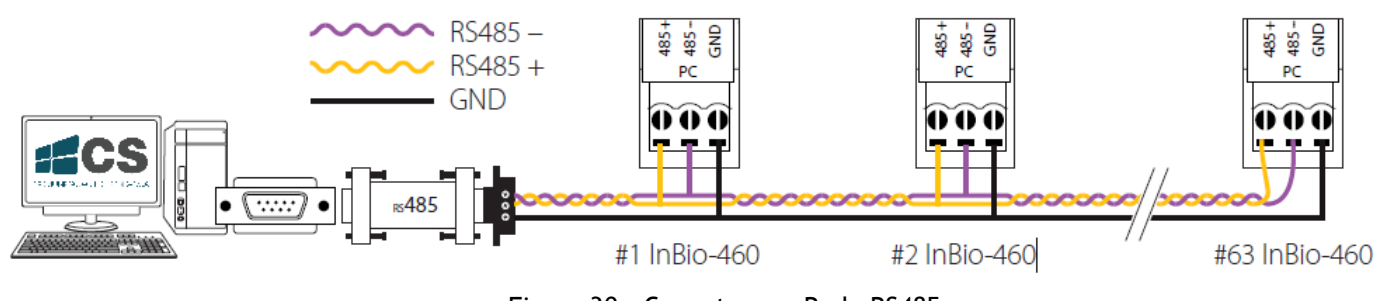

Figura 30 – Conectar em Rede RS485

Notas Importantes

- **1.** Os cabos de comunicação RS485 devem ser blindados ou um par de cabos trançados. Os cabos de comunicação RS485 devem ser conectados em topologia de cascata ao invés da topologia estrela, para obter um melhor efeito de blindagem ao reduzir a reflexão de sinais durante comunicação.
- **2.** A entrada RS485 pode conectar até 63 Biofinger 32K-WP, mas é recomendado no máximo 32.
- **3.** Para eliminar a atenuação de sinais nos cabos de comunicação e eliminar interferências, caso o cabo seja maior que 200m, configure a chave DIP número 8 para a posição LIGADA. Isso equivale a uma conexão paralela de um resistor de 120 Ohms entre as linhas +485 e -485.

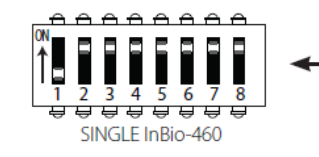

Distância: Maior que 200 m

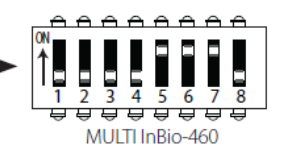

Figura 31 – Comunicação RS485

#### <span id="page-18-0"></span>**a.Conexões RS485 Incorretas:**

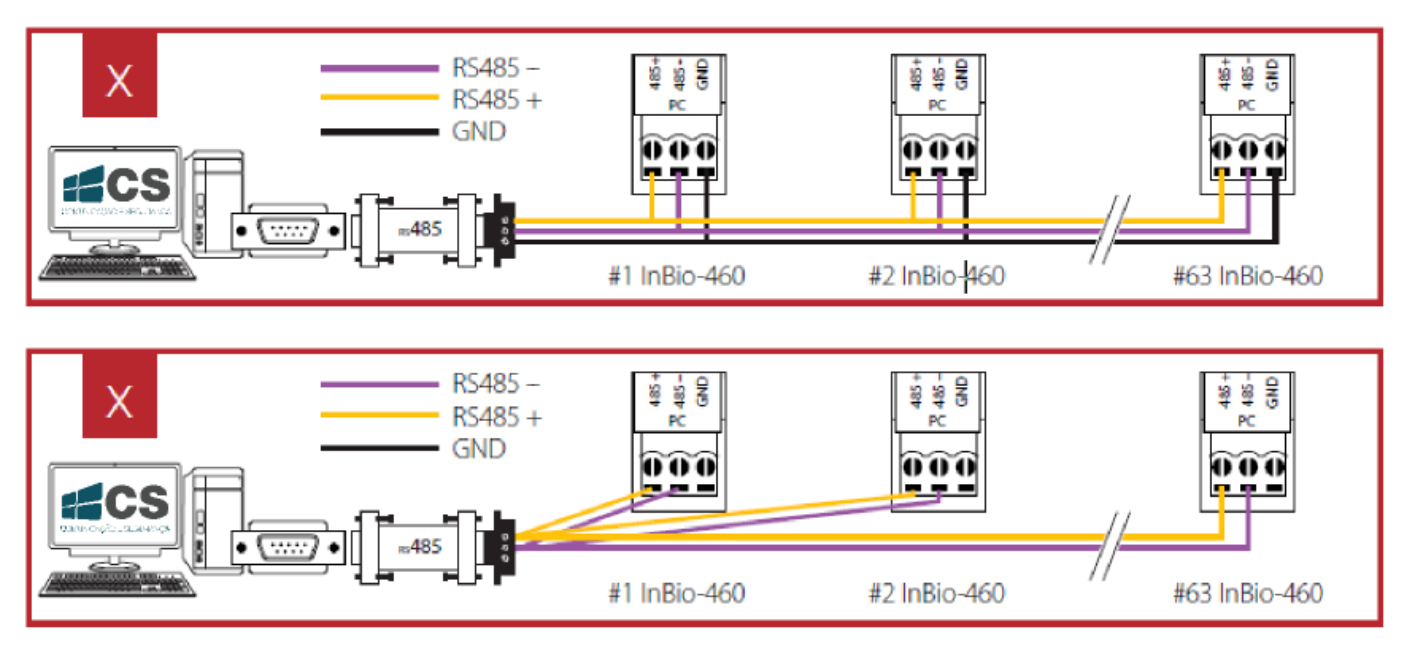

Figura 32 – Conexão Errada em Rede RS485

#### <span id="page-18-1"></span>**b.Restauração das Configurações de Fábrica**

- **1.** Caso você esqueça o endereço de IP do InBio ou o dispositivo deixe de funcionar corretamente, você pode usar a chave DIP número 7 para restaurar o InBio para as configurações padrões de fábrica. Os parâmetros que são resetados são o endereço de IP do dispositivo, senha de comunicação, gateway e máscara de sub-rede.
- **2.** A chave está desligada por padrão. Quando ela é movida para cima e para baixo três vezes em menos de 10 segundos e finalmente retornada a posição de desligada, as configurações de fábrica serão restauradas depois que o painel de controle de acesso seja reinciado.

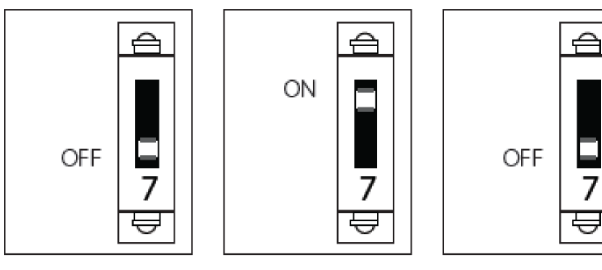

Para resetar as configurações de Fábrica Ligue e Desligue a chave DIP de número 7

Repita esse processo três vezes

Figura 16 – Resetar Equipamento

7

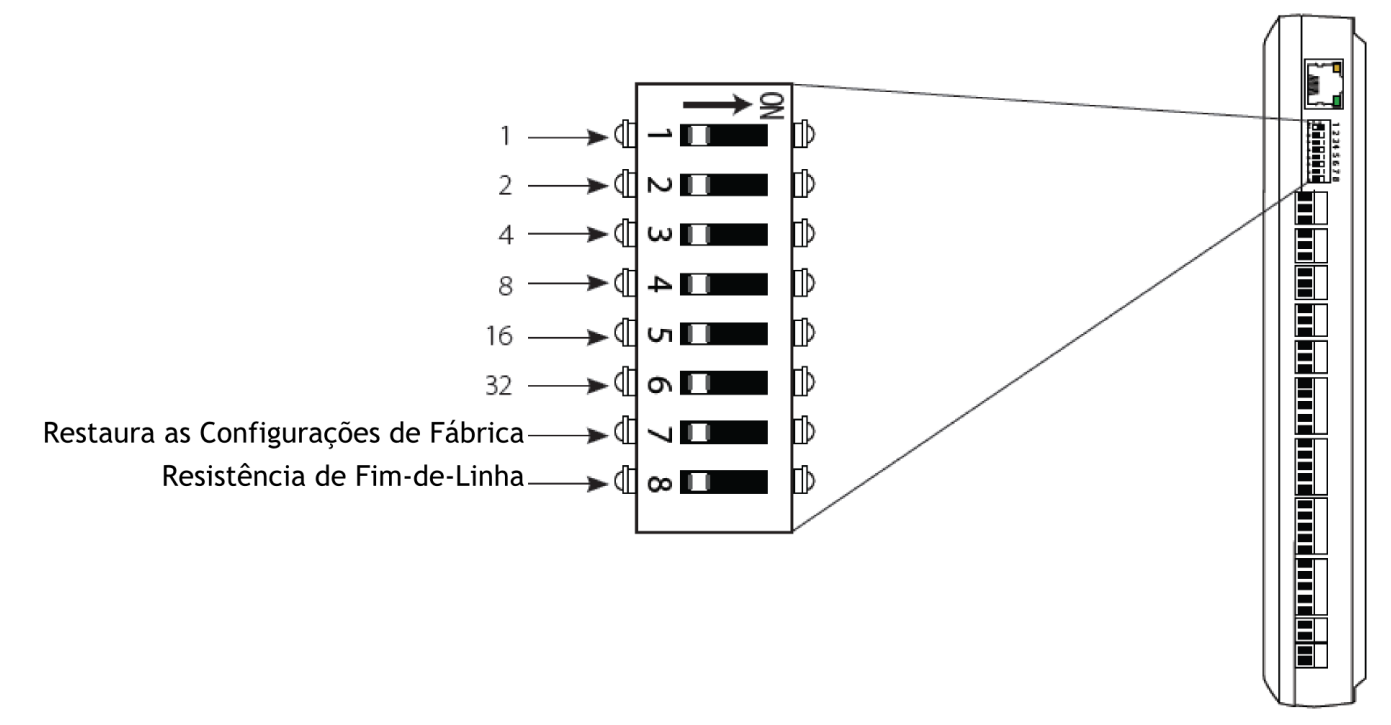

Figura 34 – Descrição da Chave DIP

### **17. Configurações das Chaves DIP**

#### <span id="page-19-0"></span>**a.Endereço RS485**

<span id="page-19-1"></span>**1.** Chaves de número 1-6 são reservadas para definir o número do dispositivo para a comunicação RS485. O código é binário, e a numeração começa da esquerda para a direita. Quando a chave está para cima, indica 1 (ligada) e quando está para baixo indica 0 (desligada). Por exemplo, para definir um número de dispositivo 39 = 1+2+4+32, que corresponde ao código binário 111001, coloque as chaves de número 1,2,3 e 6 para cima (ligada), como mostrado abaixo.

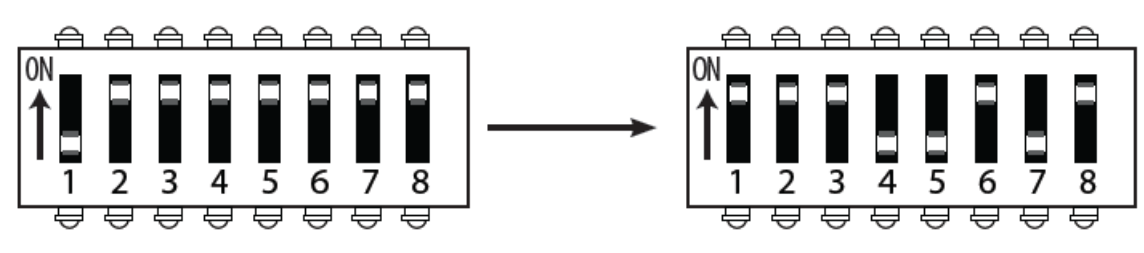

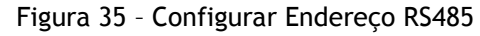

**2.** Para mais detalhes, por favor, verifique a tabela ao final deste documento.

#### **b.Terminal de Resistência**

<span id="page-19-2"></span>A chave número 8 é usada para definir o terminal para resistência do RS485. Colocando a chave na posição ligada, é equivalente a conectar em paralelo um resistor terminal de 120 Ohms entre as linhas de 485+ e 485-.

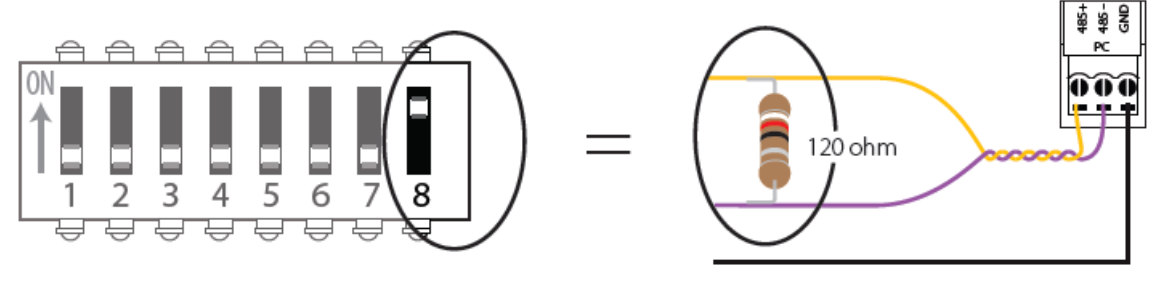

#63 InBio-460

Figura 36 – Resistência Pull Up

#### <span id="page-20-0"></span>**18. Diagrama de Instalação**

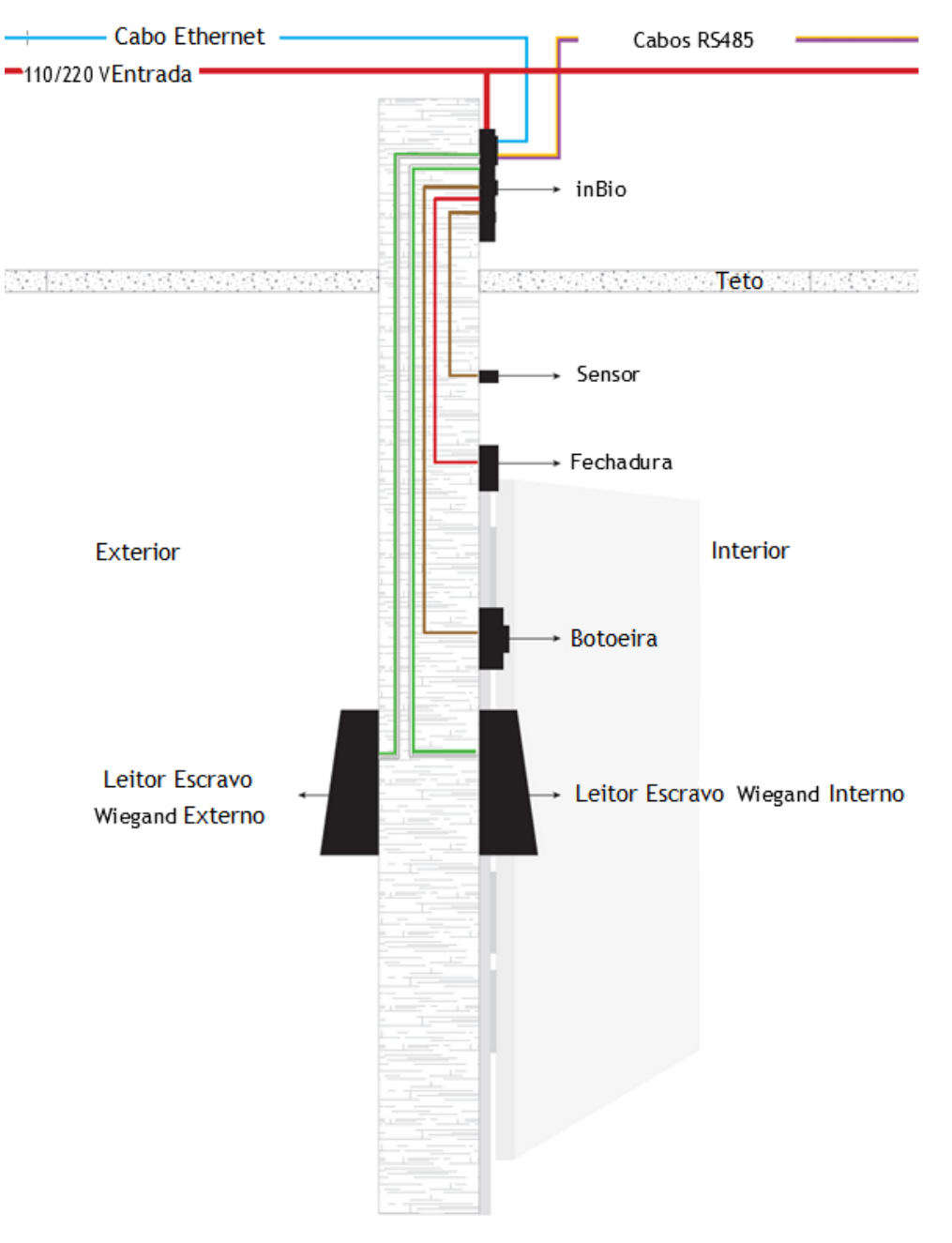

Figura 37 – Diagrama de Instalação

#### <span id="page-20-1"></span>**19. Solução de Problemas**

#### **1. Impressão Digital não está sendo lida corretamente ou demora muito.**

- Verifique se o dedo ou o sensor está manchado de suor, água ou poeira.
- Tente novamente após limpar o dedo e o sensor com um pano seco.
- Se o dedo estiver muito seco, esfregue-o na palma da mão e tente novamente.
- Tente reiniciar o sensor pressionando o botão de reset abaixo do leitor.
- **2. Impressão Digital é identificada, mas ocorre falha na autorização.**
	- Verifique se o acesso do usuário é restrito.
	- Questione com o administrador se o registro de impressão digital foi apagado do equipamento por algum motivo.
- **3. Quantos tipos de formatos WIEGAND possuem suporte no dispositivo?**
	- O painel é ajustado para ler o formato de 26 bits.
- No entanto, existem 9 outros formatos de bit que podem ser selecionados por software. É possível ainda definir formatos de bit personalizados.
- **4. Quantos modos de verificação possuem suporte?**
	- Apenas Impressão Digital
	- Apenas Senha
	- Cartão e Impressão Digital
	- Cartão e Senha
	- Cartão ou Impressão Digital

## <span id="page-21-0"></span>**20. Tabela de Configurações do PC 485**

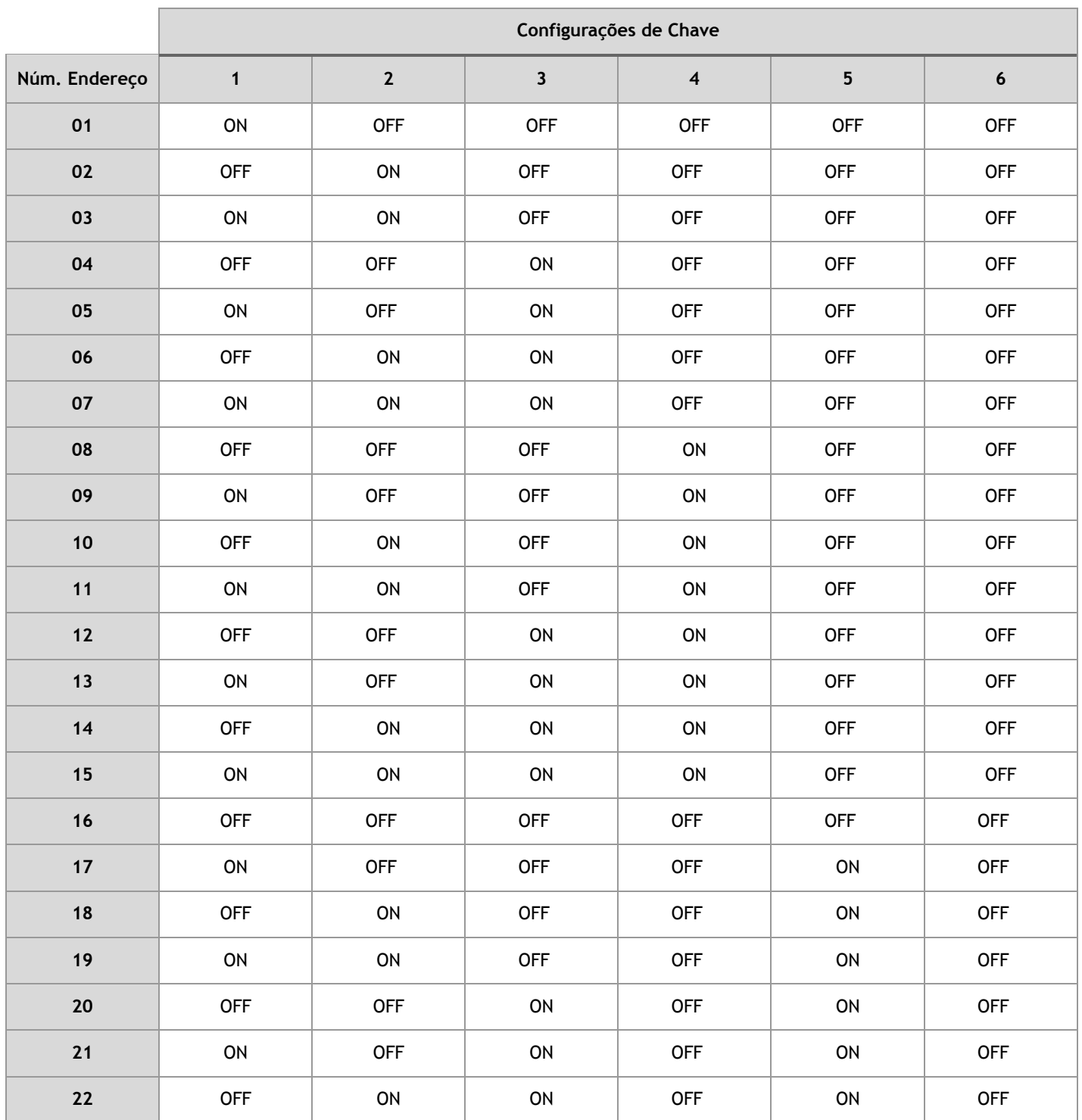

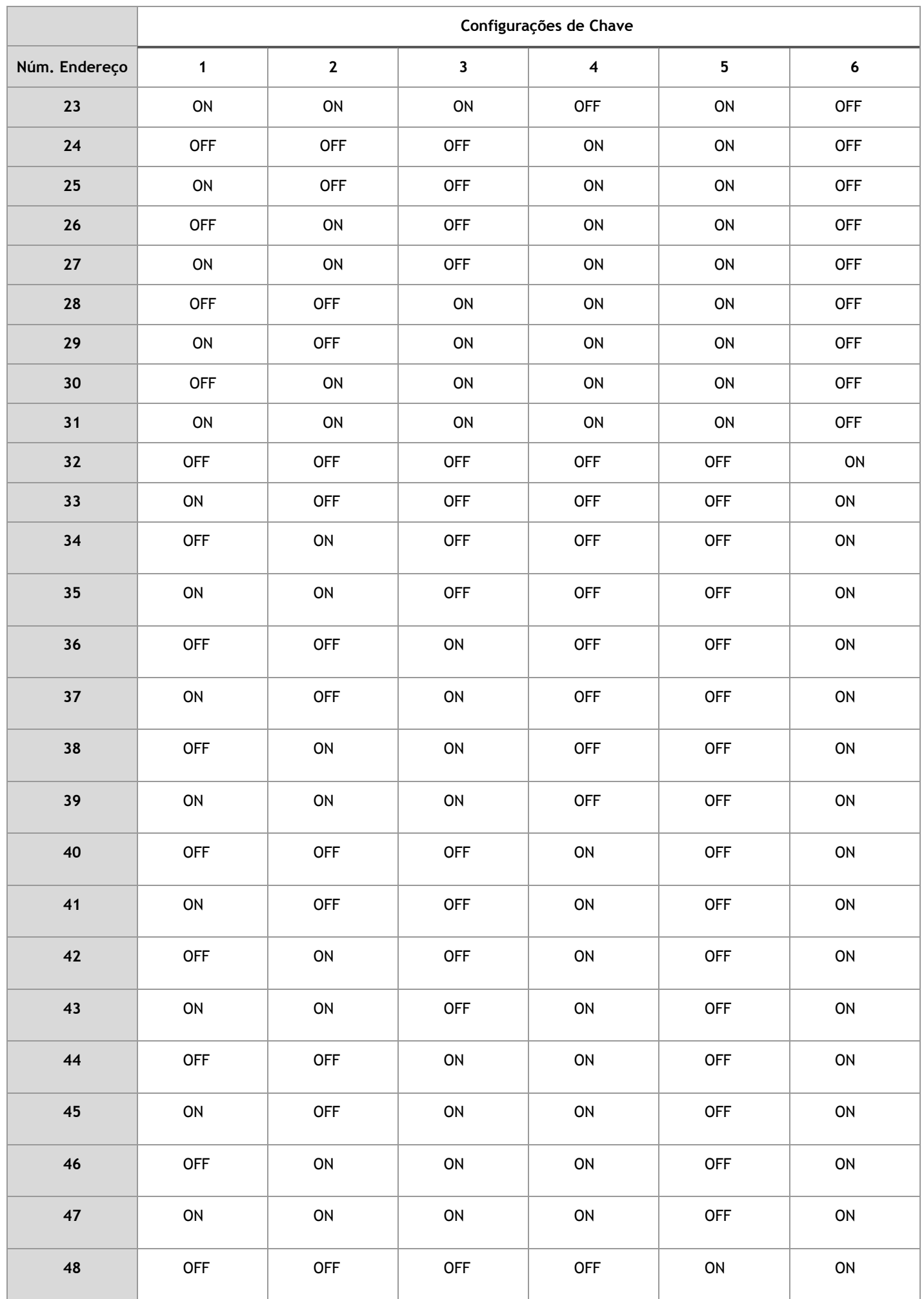

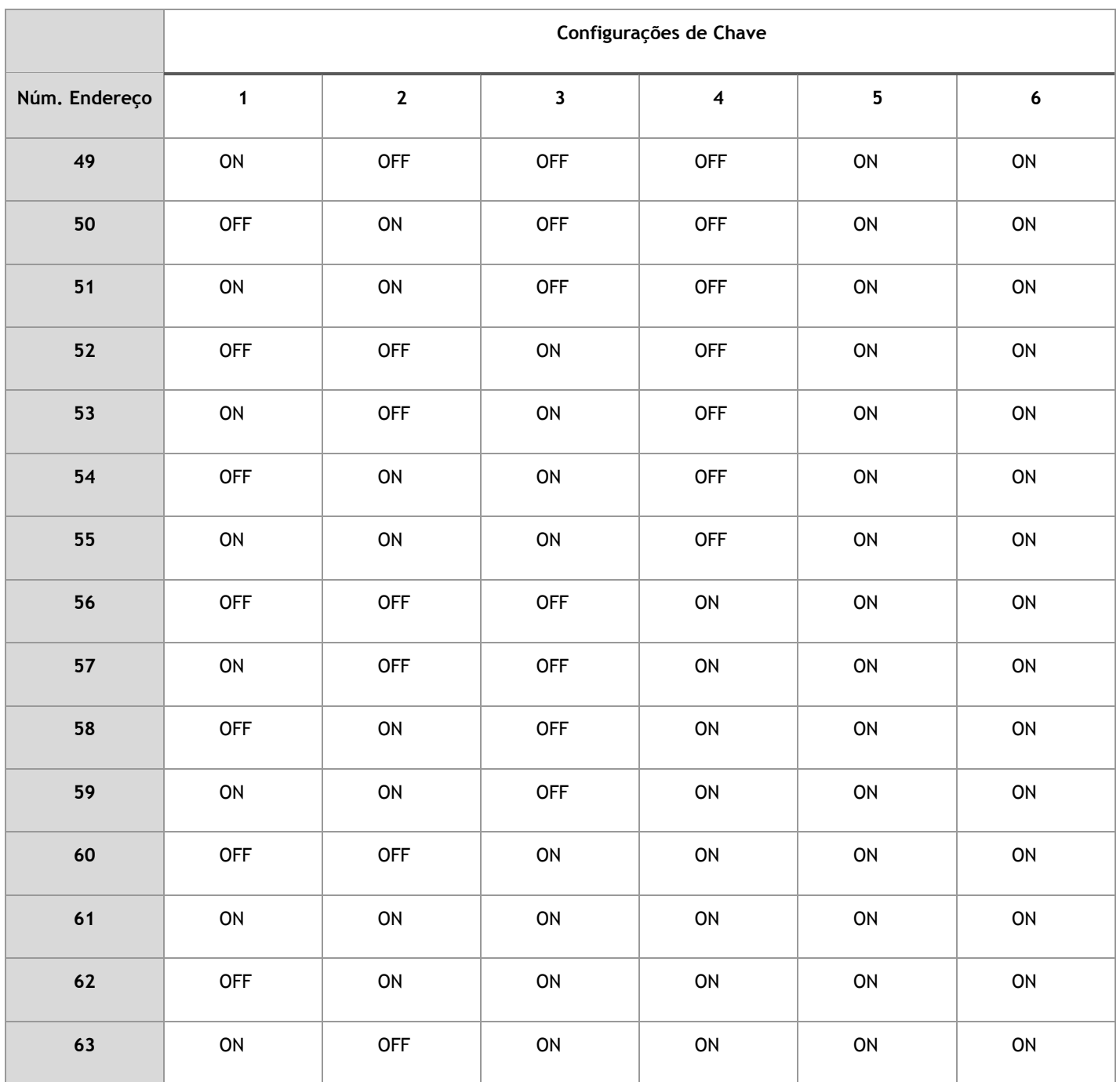

## <span id="page-24-0"></span>**21. Especificações Elétricas**

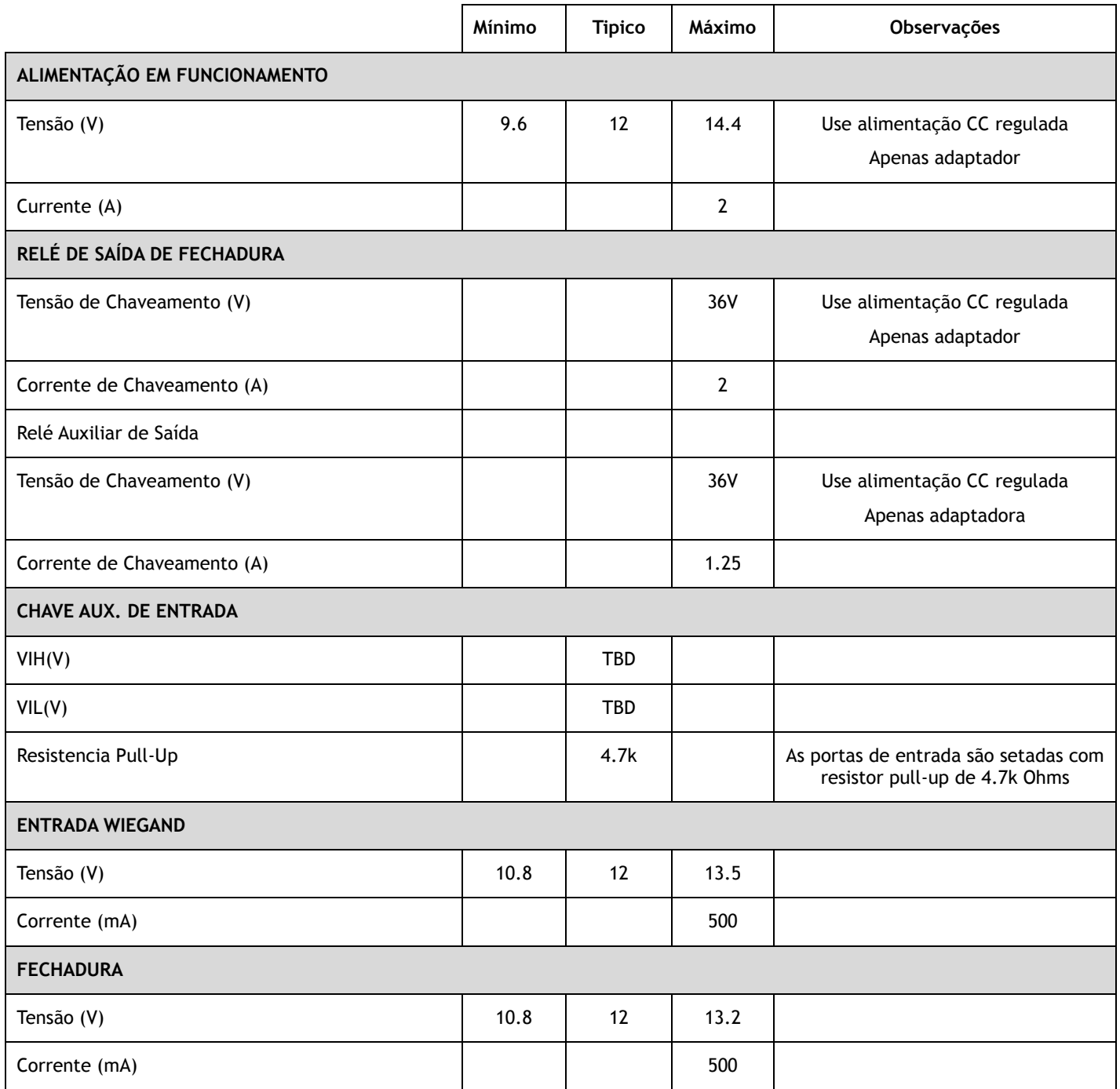

## <span id="page-24-1"></span>**22 Especificações**

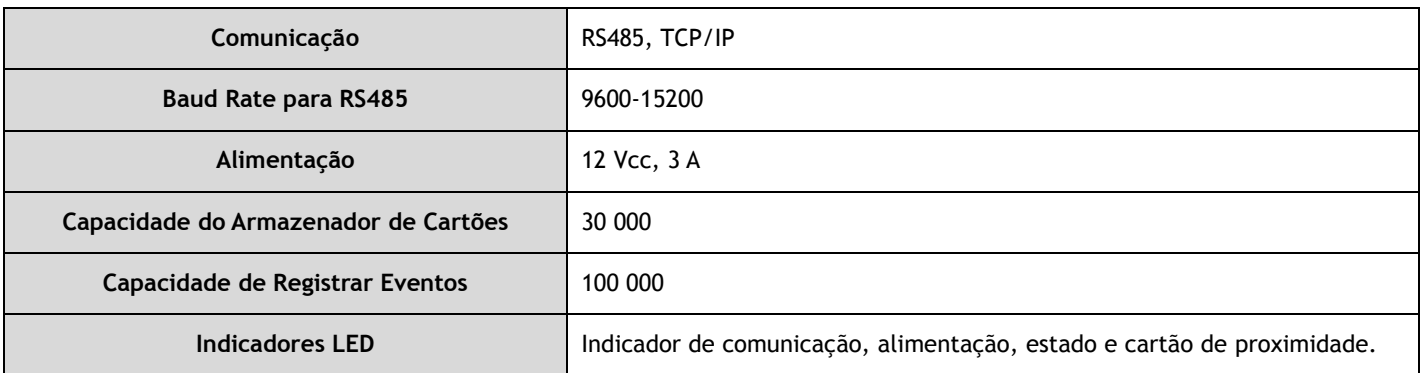

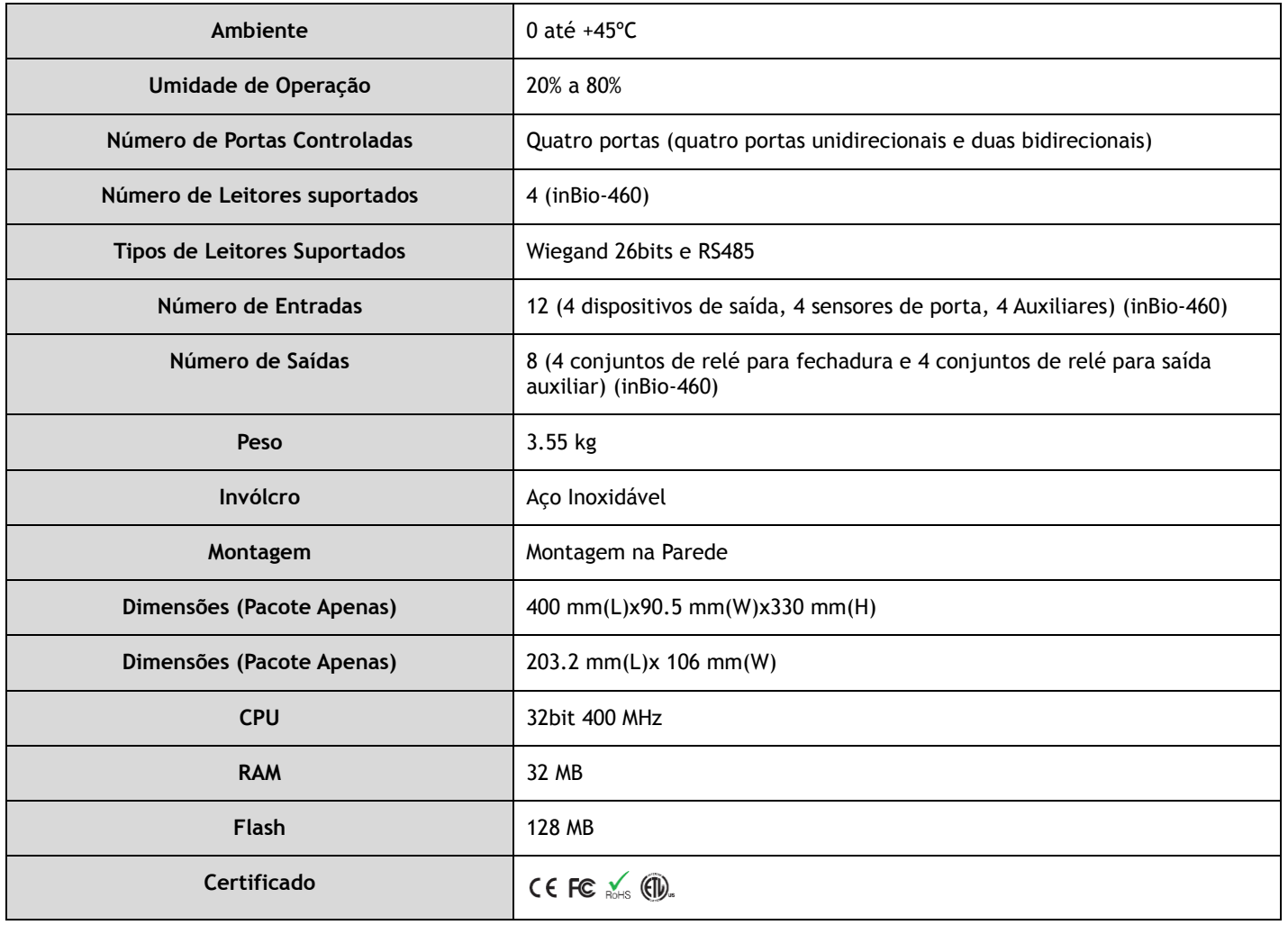

### **Certificado de Garantia**

- 1- Todas as partes, peças e componentes, são garantidos contra eventuais DEFEITOS DE FABRICAÇÃO que porventura venham a apresentar, pelo prazo de 1 (um) ano, contado a partir da data de emissão da nota fiscal do produto.
- 2- Constatado o defeito, deve-se imediatamente comunicar à empresa que efetuou a instalação ou serviço autorizado mais próximo. Somente estes estão autorizados a examinar e sanar o defeito durante o prazo de garantia. Caso contrário esta garantia perde o efeito, pois o produto terá sido violado.
- 3- Em caso de atendimento domiciliar e/ou necessidade de retirada do produto, as despesas decorrentes de serviços, transporte, segurança de ida e volta do produto, ficam por conta e risco do consumidor.
- 4- A garantia ficará automaticamente cancelada se o produto for violado, receber maus tratos ou sofrer danos decorrentes de acidentes, quedas, agentes da natureza (raios, inundações), variações de tensão elétrica, sobrecarga acima do especificado e instalação em desacordo com o manual.
- A Khronos reserva-se o direito de alterar o equipamento sem aviso prévio.

Importado por: CNPJ 78.323.094/0004-70. País de Origem: China

Informações e suporte técnico do produto: **[www.cs.ind.br](http://www.cs.ind.br/)  [suporte@cs.ind.br](mailto:suporte@cs.ind.br)**

**CS COMUNICAÇÃO E SEGURANÇA** Fone: +55 (48) 3246-8563

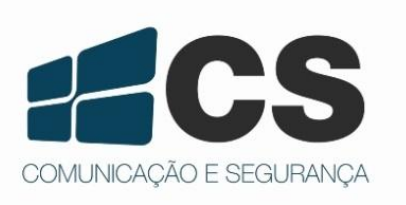

02.009.030.74

j

A CS Comunicação e Segurança reserva-se ao direito de modificar, adicionar ou excluir partes deste manual sem aviso prévio. Não nos responsabilizamos por quaisquer danos ou prejuízos resultantes do uso inadequado deste produto.

Em caso de dúvida, consulte nosso departamento de assistência técnica.